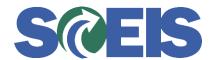

## Purchase Orders SRM Guide to Hard Stop and Common Errors

| Error or Issue                                                                                                    | Resolution                                                                                                    |
|----------------------------------------------------------------------------------------------------|----------------------------------------------------------------------------------------------------|
| Back-End Error: Cannot post to year 20XX which is before current year 20XX of doc. Item 46XXXXXXXXXXXXXXXXXXXXXXXXXXXXXXXXXXXX | Problem 1: This error occurs when Line Items are edited an attempt is made to process an invoice on a Purchase Order (PO) that has an FM Posting Date in the past. The user has edited a PO Line Item that was carried forward.                                                                                                    |
|                                                                                                    | <b>Solution 1:</b> Edit the PO's Header data in the FM Posting Date field and change the FM Posting Date to today's date.                                                                                                    |
|                                                                                                    | Problem 2: Users are editing a PO Line Item that was carried forward. Users changed the NFC/NFI radio buttons on Line Items not carried forward. This caused the system to run/proceed through validations. Since the PO (and new changes to the PO) were not on the Carry Forward Table, the system reacted with Back-End Error Overall budget exceeded by thousands of dollars per Line Item. This validation is correct dependent upon the changes keyed-in to the PO. Because of this validation, each budget and each Grant would have to be opened and funds restored to that Grant and Budget. This may be impracticable if numerous Line Items were changed, which will cause numerous Grant and Budget errors. Most of the time the user has saved these changes. |
|                                                                                                    | Solution 2: If only a few Line Items were changed, submit a ticket to the SCEIS Help Desk for the Finance team to re-open numerous Grants and then load the Budget. If more Line Items were changed and it is impractical to do the above, put the PO in a saved status with all of the errors and submit a ticket to the SCEIS Help Desk.                                                                                                    |